## **Chapter 1: Getting Started with Material Design**

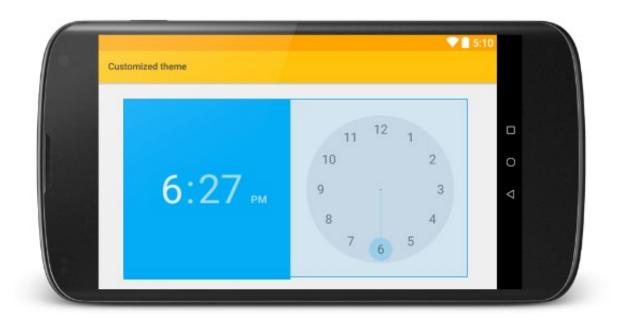

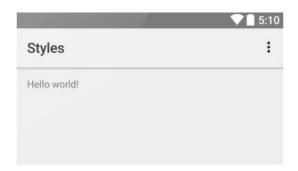

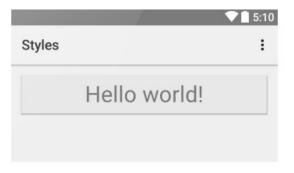

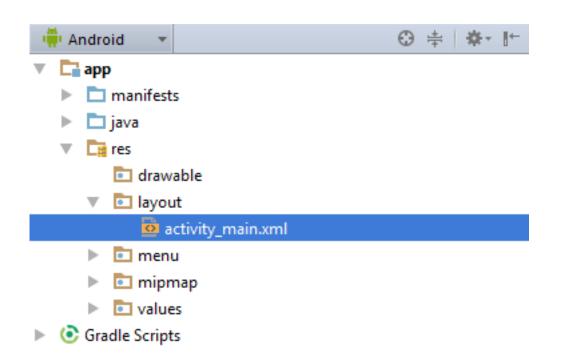

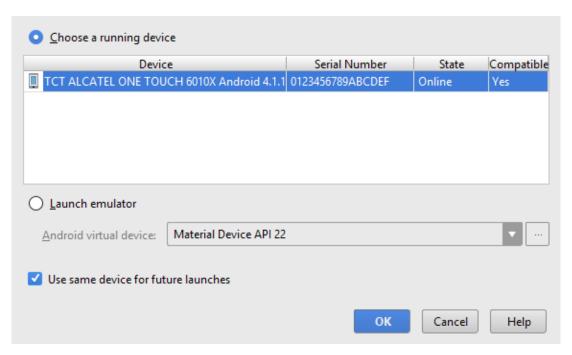

| Name ▼          | Size  | Resolution | Density |
|-----------------|-------|------------|---------|
| Nexus S         | 4.0"  | 480x800    | hdpi    |
| Nexus One       | 3.7"  | 480x800    | hdpi    |
| Nexus 6         | 5.96" | 1440x2560  | 560dpi  |
| Nexus 5         | 4.95" | 1080x1920  | xxhdpi  |
| Nexus 4         | 4.7"  | 768x1280   | xhdpi   |
| Material Device | 5.0"  | 480x854    | tvdpi   |
| Galaxy Nexus    | 4.65" | 720x1280   | xhdpi   |
| 5.4" FWVGA      | 5.4"  | 480x854    | mdpi    |
| 5.1" WVGA       | 5.1"  | 480x800    | mdpi    |
|                 |       |            |         |

| ı <u></u> Name                                    |    | Rev.   | Status      |
|---------------------------------------------------|----|--------|-------------|
| ☐ ☐ Tools                                         |    |        |             |
| Android SDK Tools                                 |    | 24.3.3 | 🔯 Installed |
| Android SDK Platform-tools                        |    | 22     | 🔯 Installed |
| ☐                                                 |    | 22.0.1 | Installed   |
| ☐ 🔁 Android 5.1.1 (API 22)                        |    |        |             |
| <ul> <li>Documentation for Android SDK</li> </ul> | 22 | 1      | Installed   |
| 🗌 🖷 SDK Platform                                  | 22 | 2      | Installed   |
| 🗌 基 Samples for SDK                               | 22 | 6      | Installed   |
| Intel x86 Atom_64 System Image                    | 22 | 1      | Installed   |
| 🗌 ।क्षें। Google APIs                             | 22 | 1      | Installed   |
| Google APIs Intel x86 Atom System Image           | 22 | 1      | 🔯 Installed |
| Extras                                            |    |        |             |
| Android Support Repository                        |    | 15     | 🔯 Installed |
| Google Play services                              |    | 25     | Installed   |
| 🗌 🔃 Google Repository                             |    | 19     | 🔯 Installed |
| 🗌 💽 Google USB Driver                             |    | 11     | 🔯 Installed |
| Intel x86 Emulator Accelerator (HAXM installer)   |    | 5.3    | 🔯 Installed |

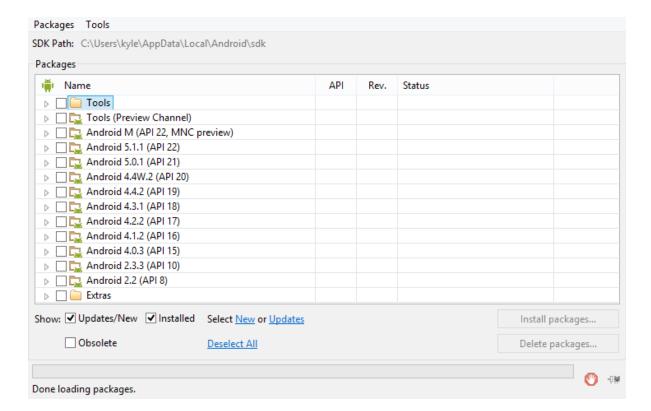

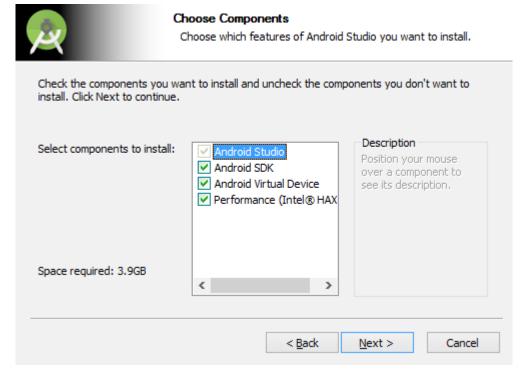

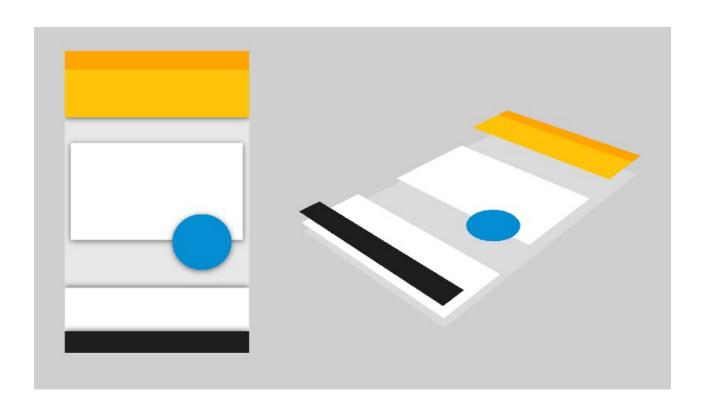

**Chapter 2: Building a Mobile Layout** 

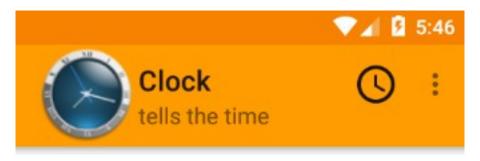

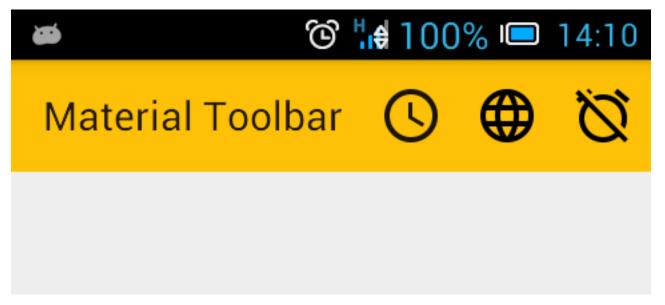

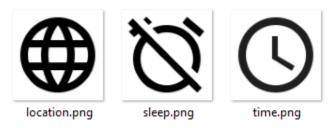

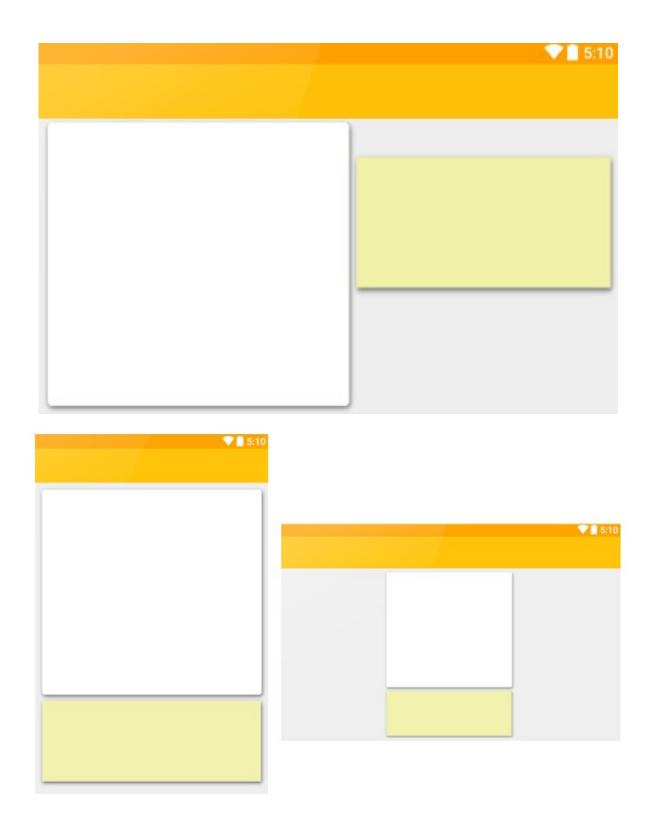

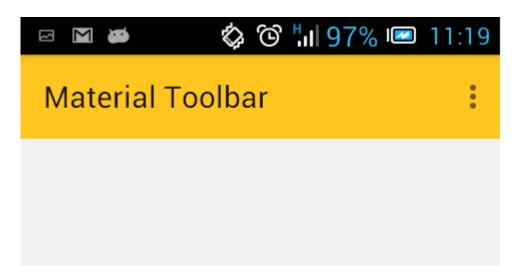

```
public class MainActivity extends AppCompatActivity {

@Override
protected void onCreate (Bundle savedInstanceState) {
    super.onCreate (savedInstanceState);
    setContentView(R.layout.activity_main);

    Toolbar toolbar = (Toolbar) findViewById(R.id.toolbar);
    setSupportActionBar(tool Class to Import
}

@Override
public boolean onCreateOptionsMenu(Menu menu) {
    // Inflate the menu; this adds items to the action bar if it is
```

| Version          | Codename              | API | Distribution |
|------------------|-----------------------|-----|--------------|
| 2.2              | Froyo                 | 8   | 0.2%         |
| 2.3.3 -<br>2.3.7 | Gingerbread           | 10  | 3.8%         |
| 4.0.3 -<br>4.0.4 | Ice Cream<br>Sandwich | 15  | 3.3%         |
| 4.1.x            | Jelly Bean            | 16  | 11.0%        |
| 4.2.x            |                       | 17  | 13.9%        |
| 4.3              |                       | 18  | 4.1%         |
| 4.4              | KitKat                | 19  | 37.8%        |
| 5.0              | Lollipop              | 21  | 15.5%        |
| 5.1              |                       | 22  | 10.1%        |
| 6.0              | Marshmallow           | 23  | 0.3%         |

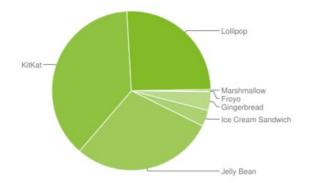

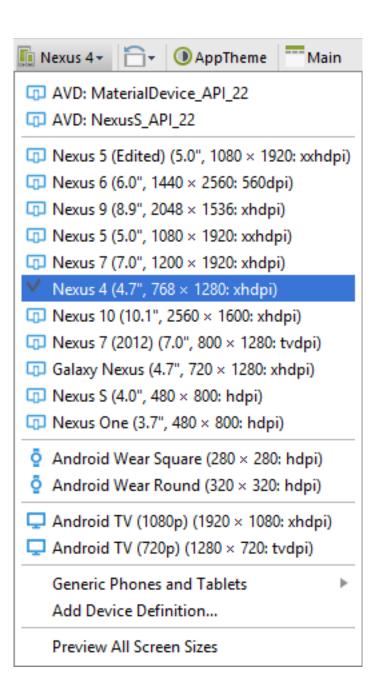

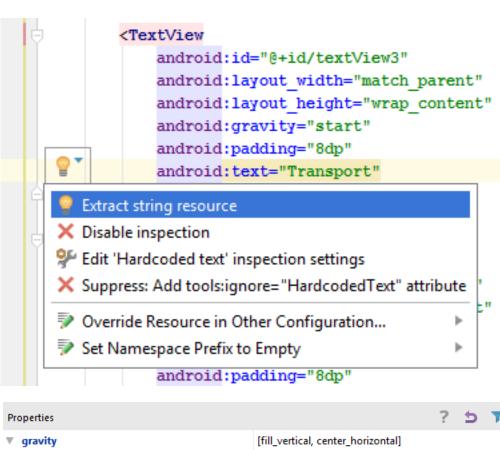

| Properties        |                                    | ? | 5 | 7 |
|-------------------|------------------------------------|---|---|---|
| ▼ gravity         | [fill_vertical, center_horizontal] |   |   |   |
| top               |                                    |   |   |   |
| bottom            |                                    |   |   |   |
| left              |                                    |   |   |   |
| right             |                                    |   |   |   |
| center_vertical   |                                    |   |   |   |
| fill_vertical     |                                    |   |   |   |
| center_horizontal | ✓                                  |   |   |   |
| fill_horizontal   |                                    |   |   |   |
| center            |                                    |   |   |   |
| fill              |                                    |   |   |   |
| clip_vertical     |                                    |   |   |   |
| clip_horizontal   |                                    |   |   |   |
| start             |                                    |   |   |   |
| end               |                                    |   |   |   |

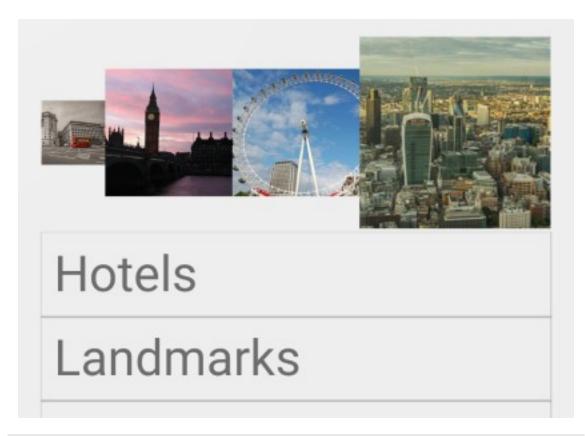

#### Component Tree

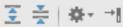

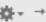

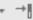

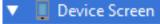

- root\_layout (LinearLayout) (vertical)
  - image\_layout (LinearLayout) (horizontal)
    - **imageView1** @drawable/london\_bus
      - **imageView2** @drawable/big\_ben
      - **imageView3** @drawable/london\_eye
      - **imageView4** @drawable/skyline
  - ▼ Text\_layout (LinearLayout) (vertical)
    - Ab textView1 "Hotels"
    - Ab textView2 "Landmarks"
    - Ab textView3 "Transport"
    - Ab textView4 "Restaurants"
    - Ab textView5 "Theater"
    - Ab textView6 "Shopping"

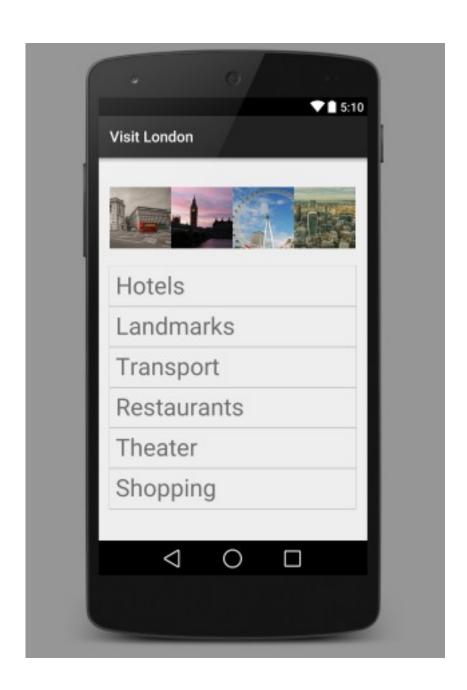

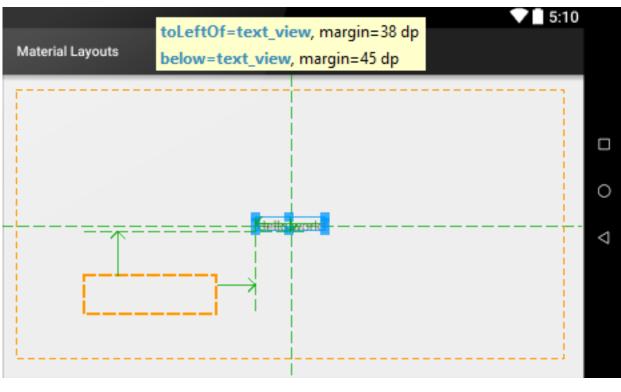

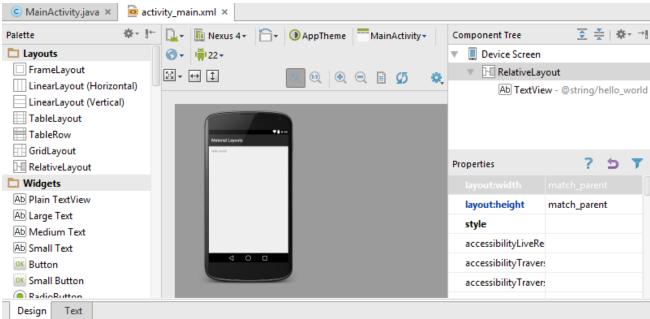

### **Chapter 3: Common Components**

## Remove from favorites?

Removing this contact from your favorites will mean that you no longer receive regular updates from them.

CANCEL REMOVE

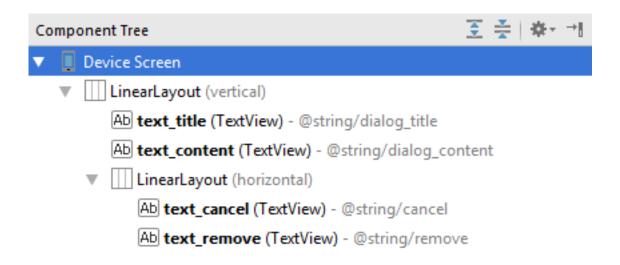

## Title

Content

ACTION(S)

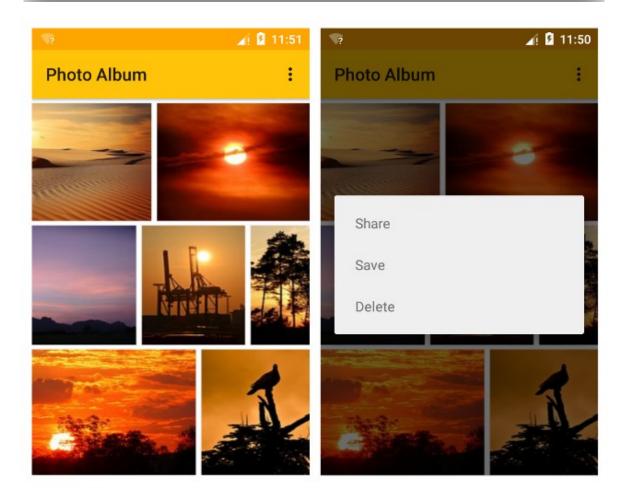

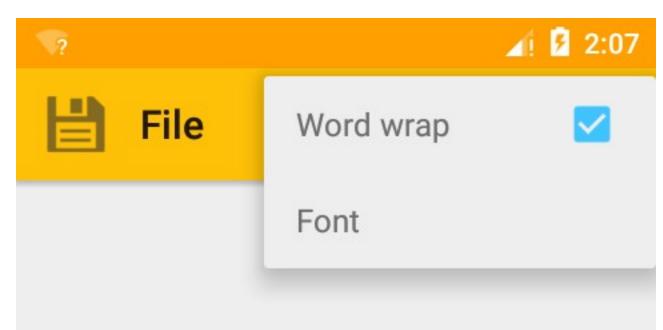

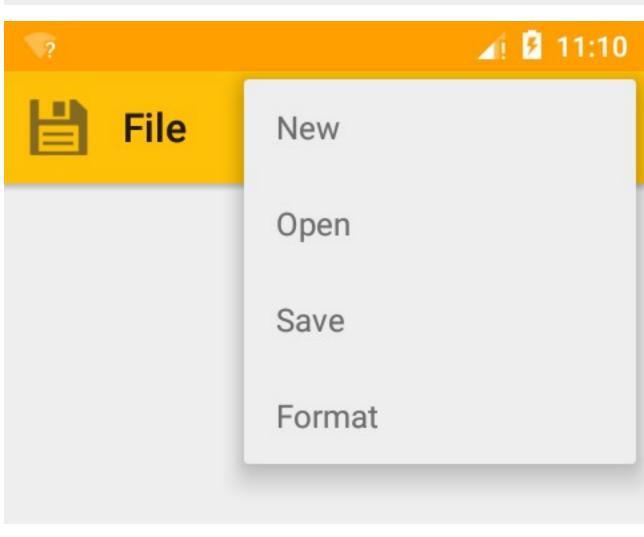

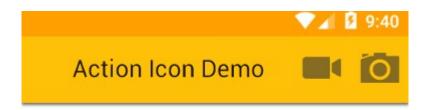

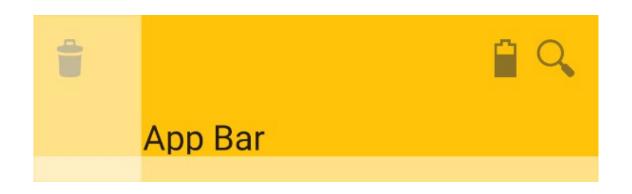

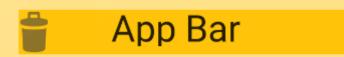

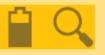

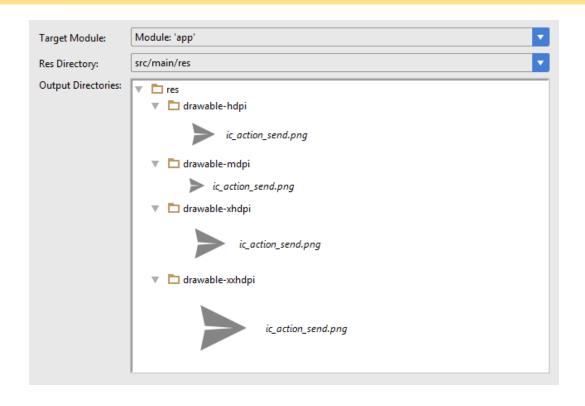

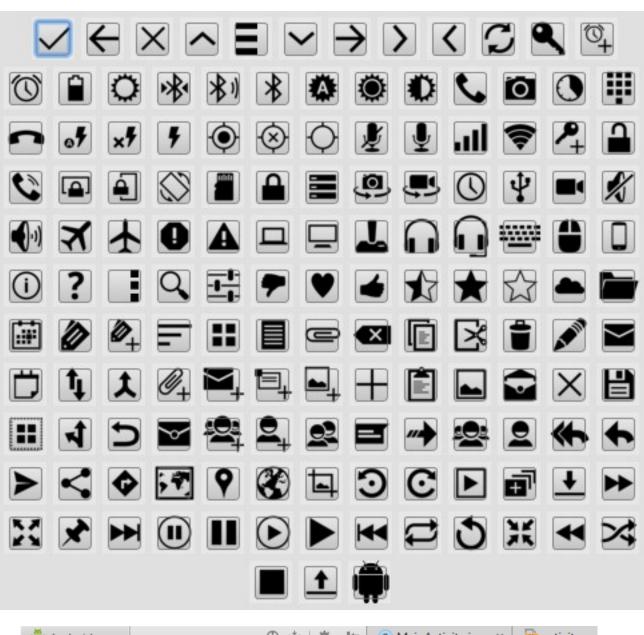

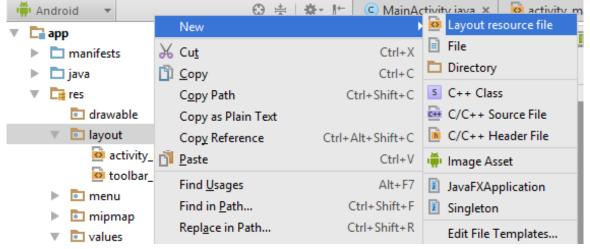

| Amber |         |
|-------|---------|
| 500   | #FFC107 |
| 700   | #FFA000 |
| A200  | #40C4FF |

**Chapter 4: Sliding Drawers and Navigation** 

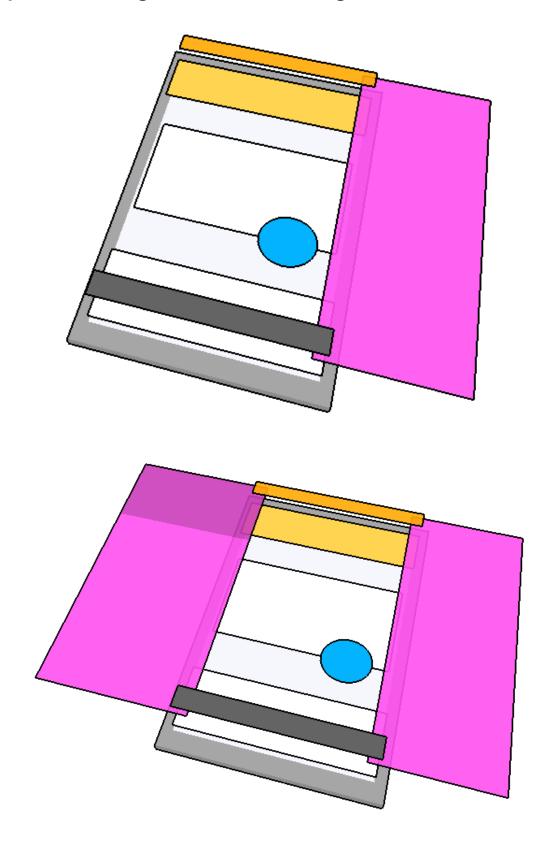

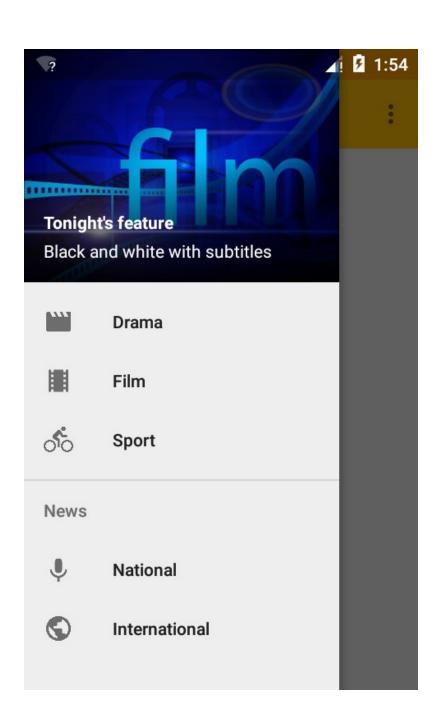

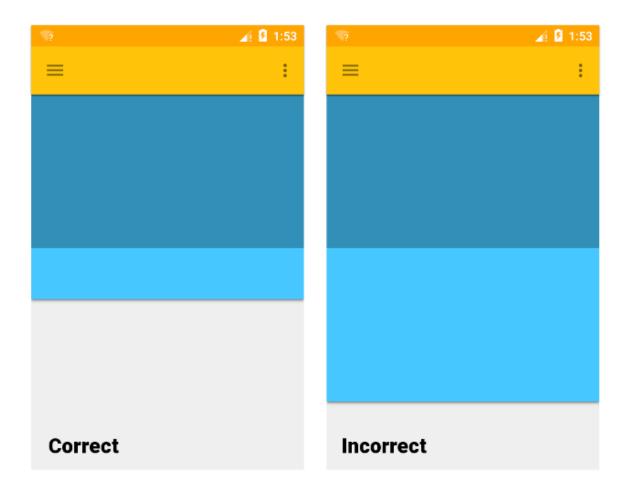

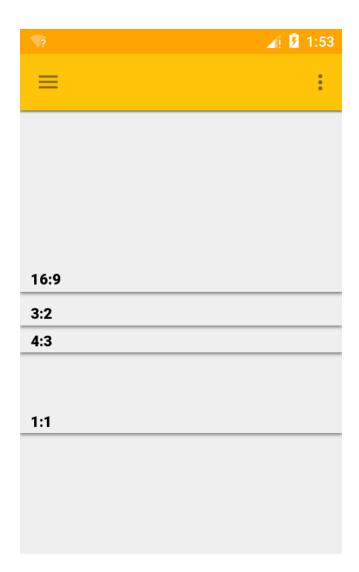

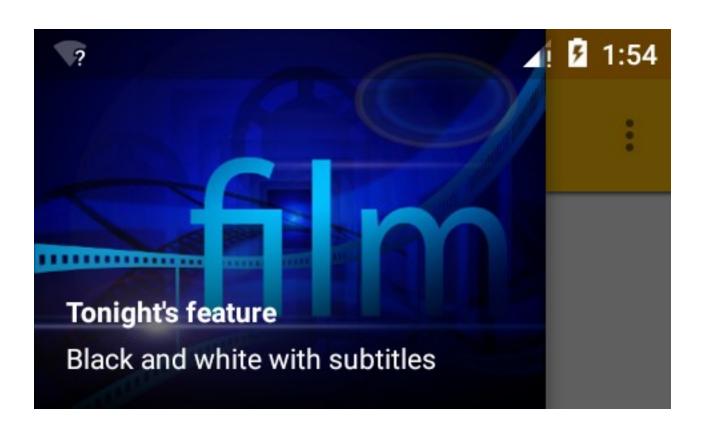

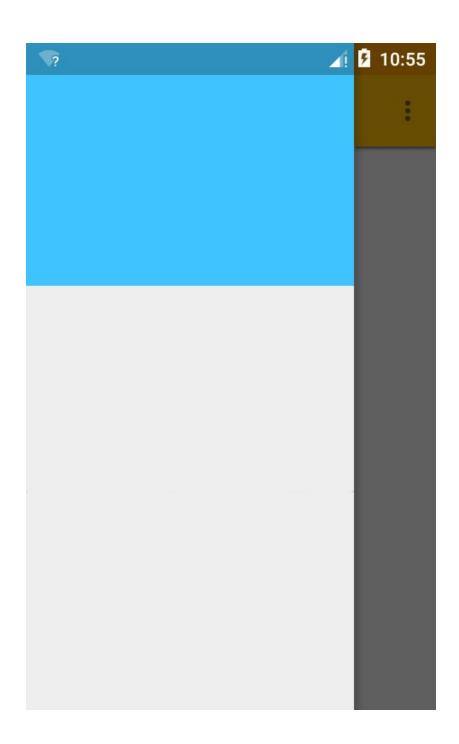

**Chapter 5: Lists, Cards, and Data** 

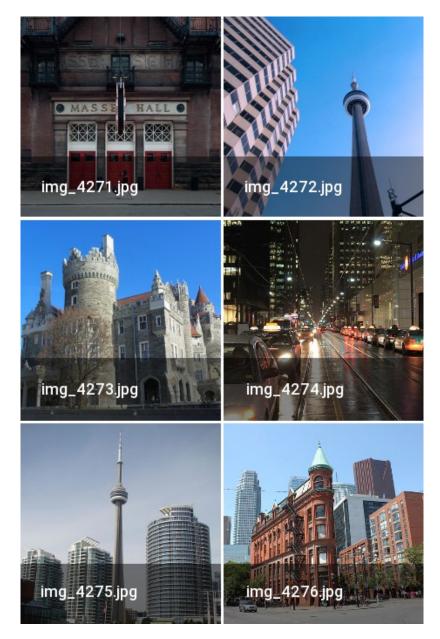

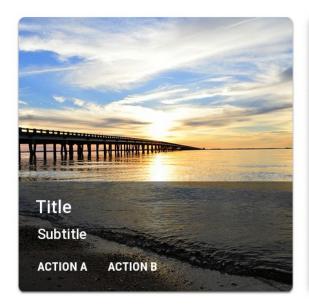

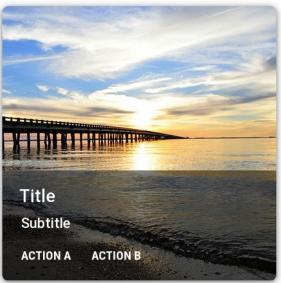

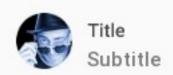

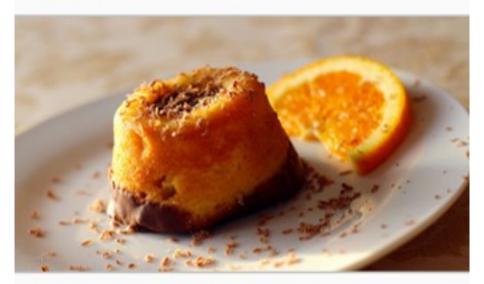

Supporting text. This can be of variable length and also perform the same action as the image

ACTION A

**ACTION B** 

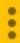

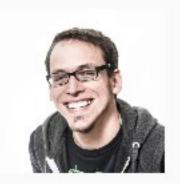

Bill
Currently offline

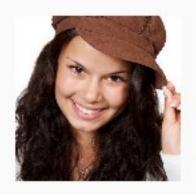

Sally
Currently busy

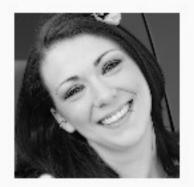

Janet
Available to chat

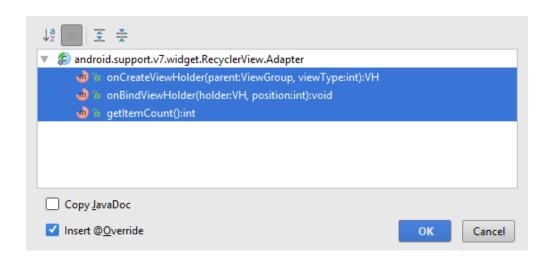

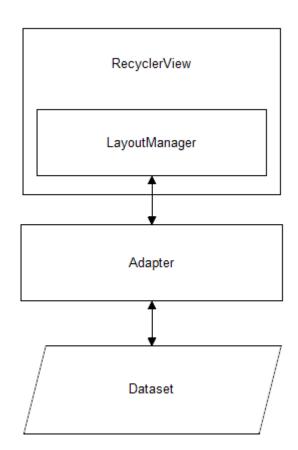

# Display 1: Regular 34sp

Headline: Regular 24sp

Title: Medium 20sp

Subhead: Regular 16sp

Body 2: Medium 14sp Body 1: Regular 14sp Caption: Regular 12sp

**Button: MEDIUM ALL CAPS 14sp** 

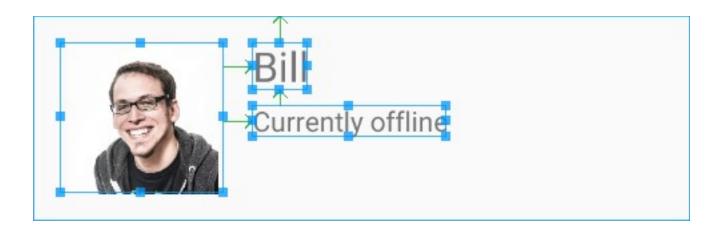

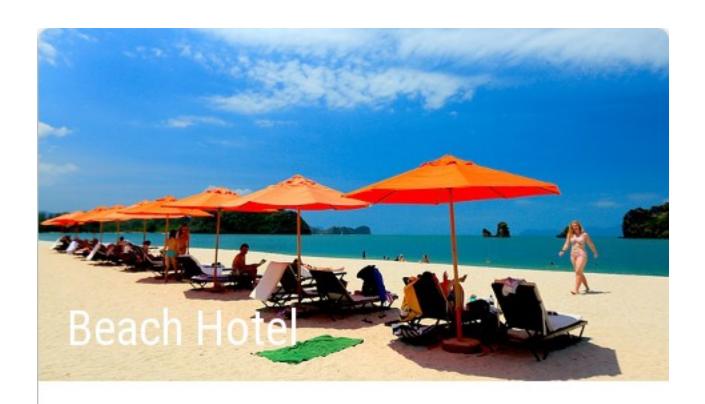

Booking now

Family run hotel Only minutes from the beach

SHARE BOOK

## **Chapter 6: Animations and Transitions**

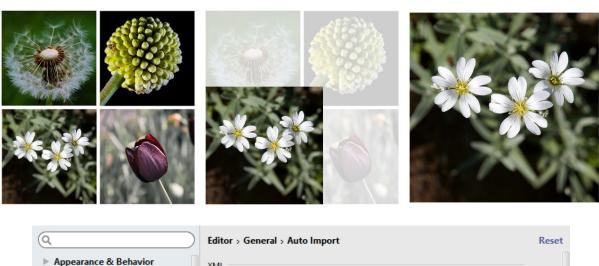

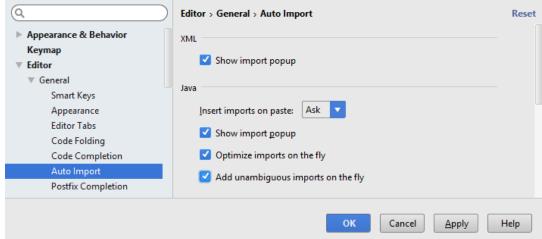

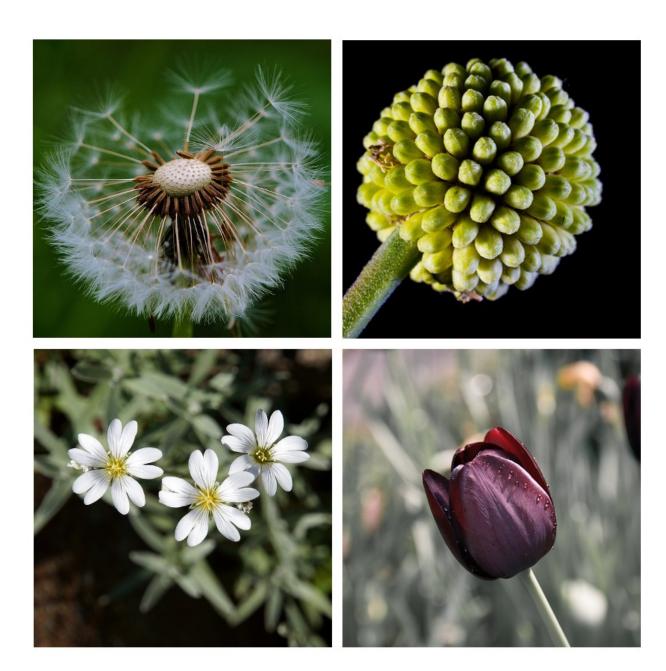

Bor<mark>dered rip</mark>ple

Unbordered ripple

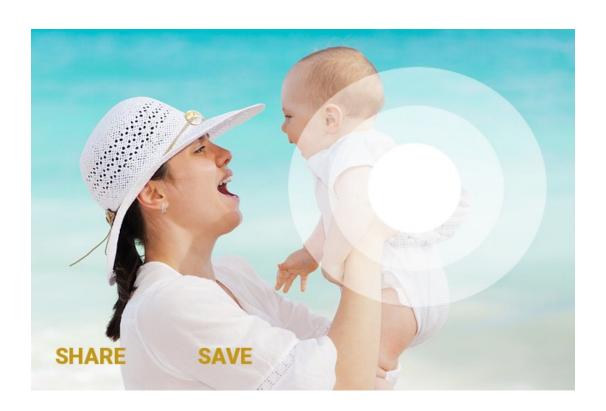

# **Chapter 7: Material on Other Devices**

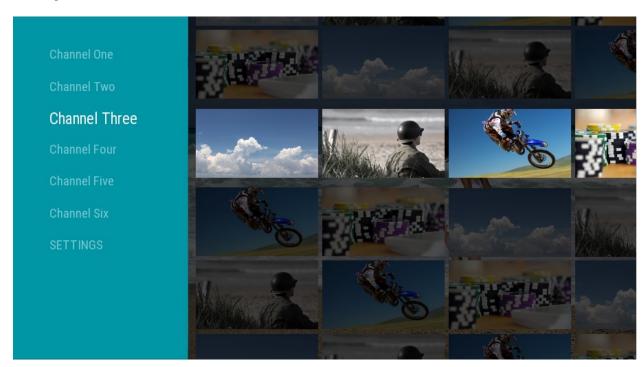

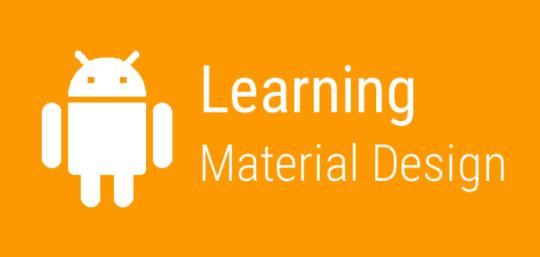

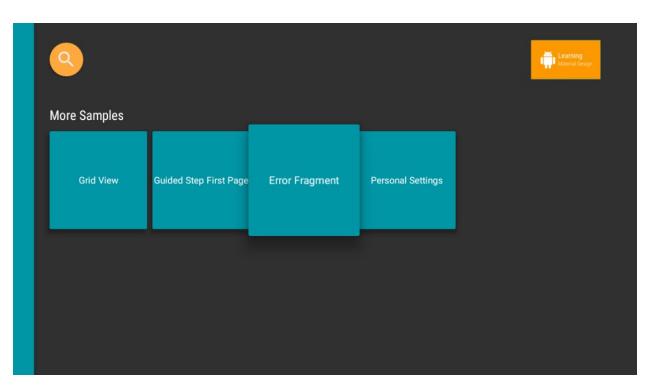

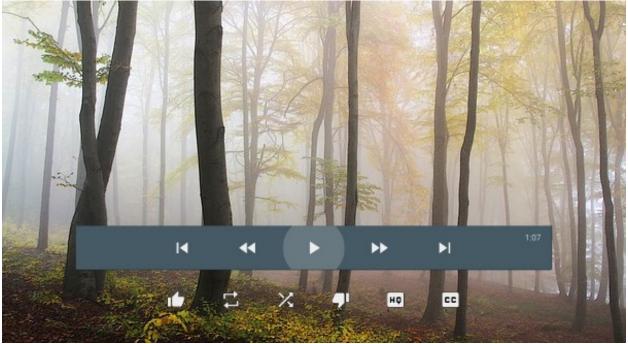

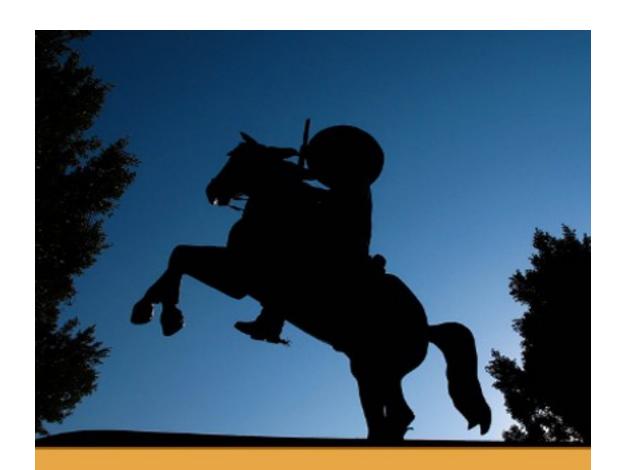

The Movie II
The sequel to The Movie

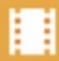

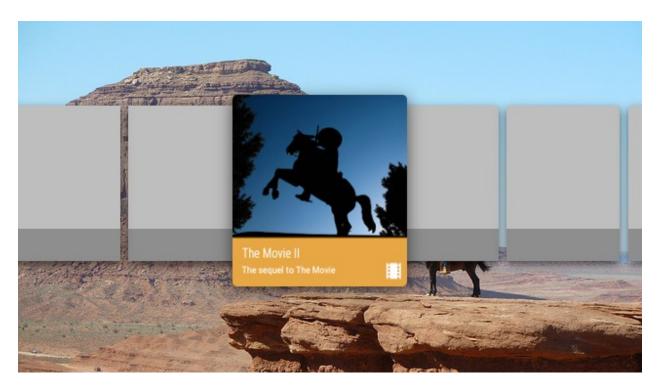

- Android TV Intel x86 Atom System Image
- ✓ III Android Wear ARM EABI v7a System Image
- Android Wear Intel x86 Atom System Image
  - 🗌 🔢 ARM EABI v7a System Image

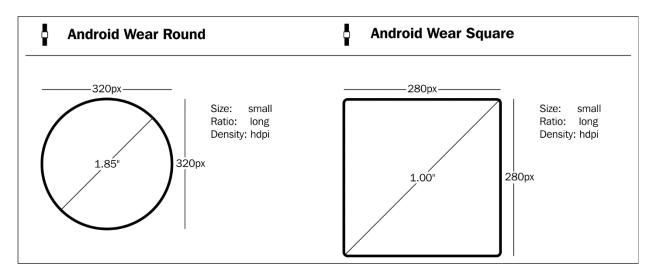

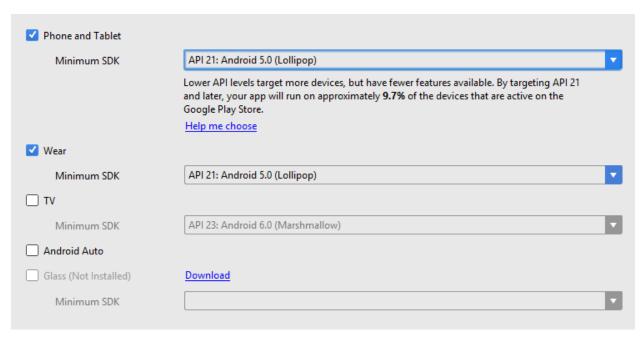

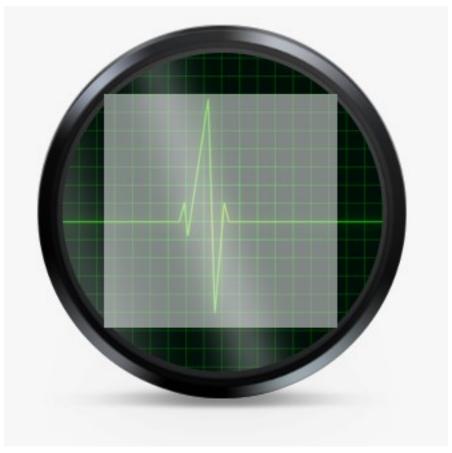

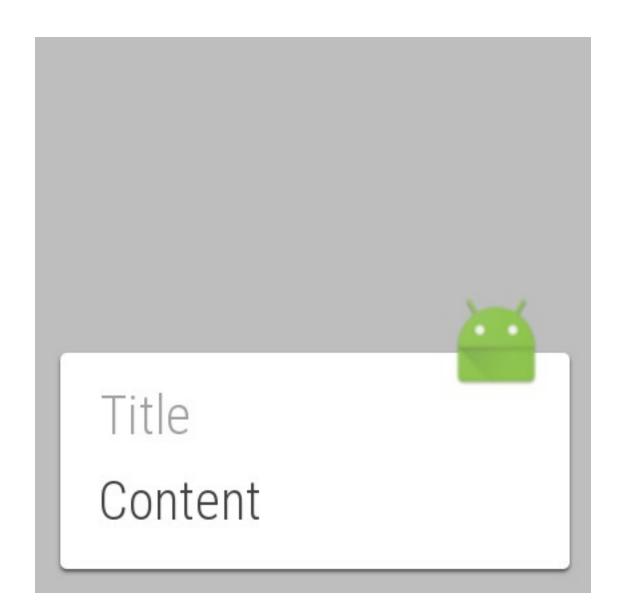

# **Chapter 8: Material Web Framework**

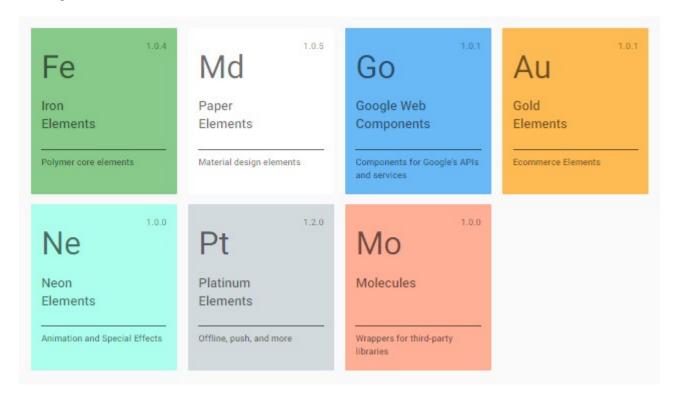

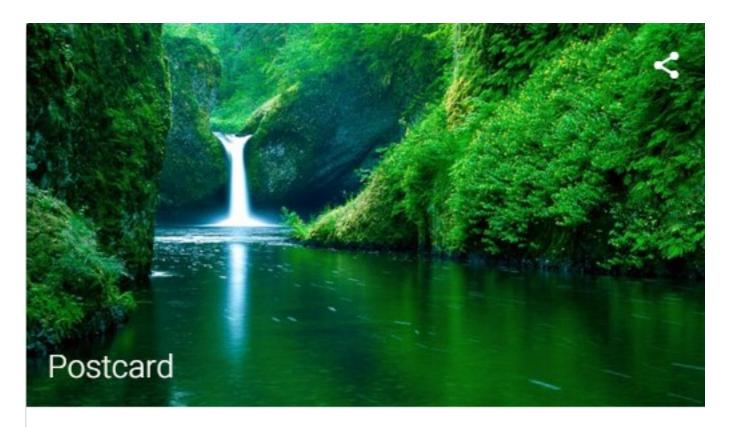

Having a great time Weather is lovely Wish you were here xxx

#### SEND

Twelve columns

Three columns

Nine columns

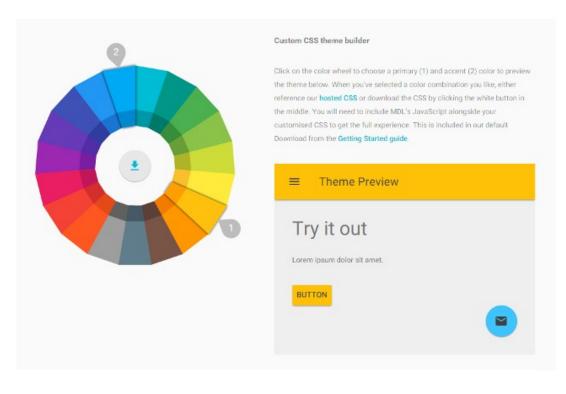

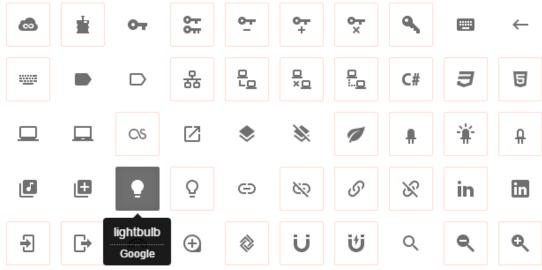

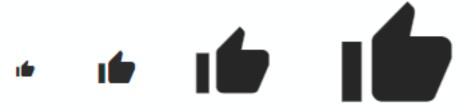

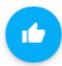

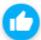

#### **PLAIN BUTTON**

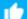

**BUTTON WITH ICON** 

#### FLAT BUTTON

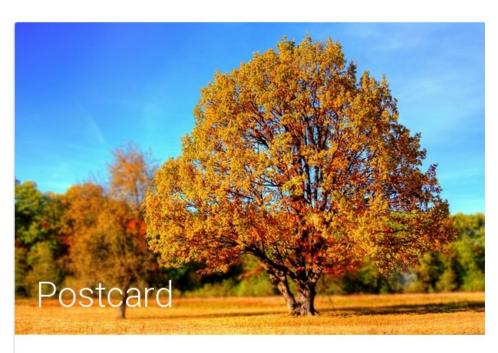

Having a great time. Weather is lovely. Wish you were here xxx

SEND SAVE

# 3 columns 9 columns

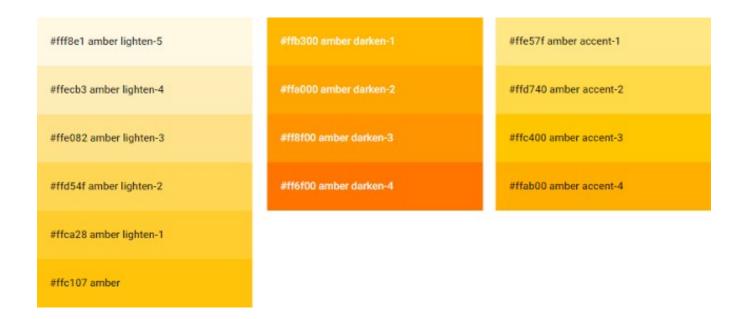

z-depth-1 z-depth-2 z-depth-3 z-depth-4 z-depth-5

#### Materialize Demo

## Materialize

This is the standard version that comes with both the minified and unminified CSS and JavaScript files. This option requires little to no setup. Use this if you are unfamiliar with Sass.

MATERIALIZE **₹** 

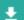

#### Sass

This version contains the source SCSS files. By choosing this version you have more control over which components to include. You will need a Sass compiler if you choose this option.

SOURCE 👤

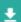

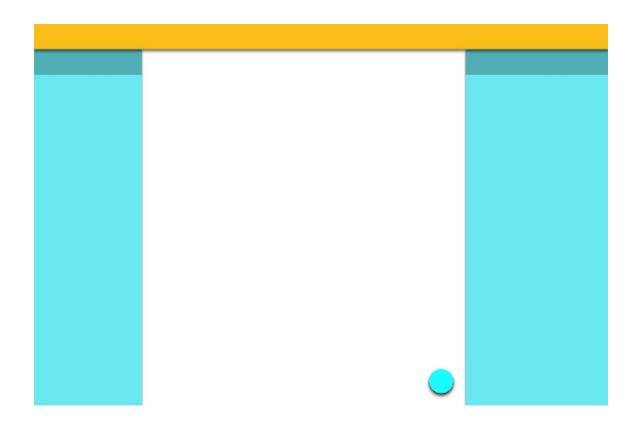

**Chapter 9: The Materialize Framework** 

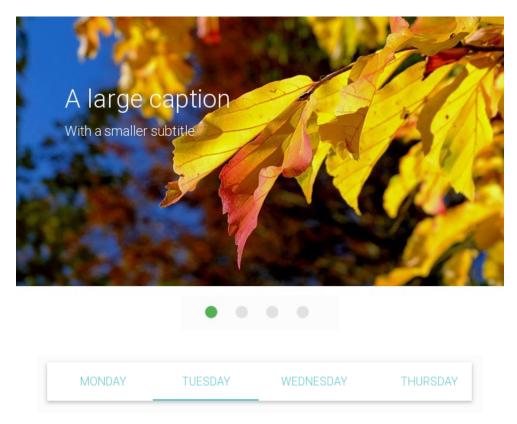

Tuesday will be cloudy with cold spells Maximum temperature will be around 5 degrees

Expect showers later

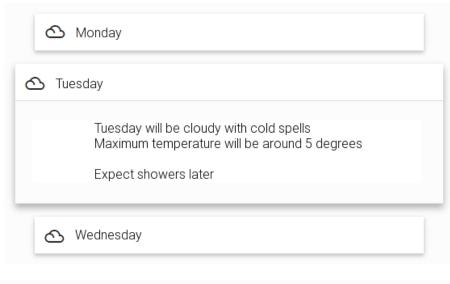

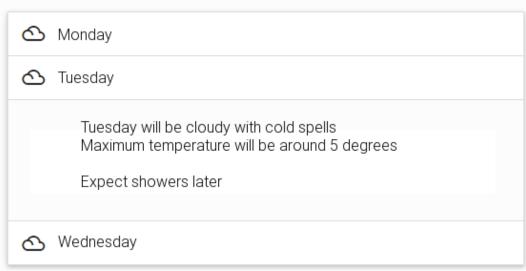

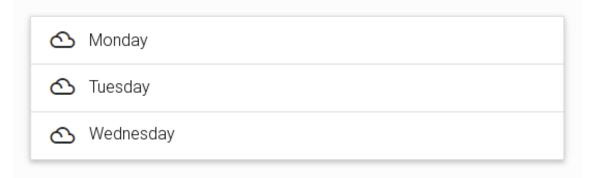

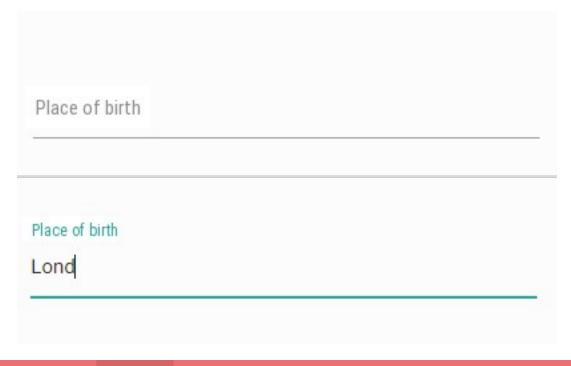

Android Studio Materialize MDL Learning Material Design

## Adam

Betty
Carl 3

Deborah

# Android versions

| Jellybean   |  |
|-------------|--|
| Kit-kat     |  |
| Lollipop    |  |
| Marshmallow |  |

# **Chapter 10: Material Design Lite**

| Item                 | Weight | Price  |
|----------------------|--------|--------|
| Tea (loose leaf)     | 250g   | \$3.99 |
| Coffee (ground)      | 500g   | \$4.25 |
| Chocolate (drinking) | 1kg    | \$7.95 |

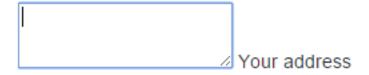

Telephone number...

Telephone number...

Telephone number...

abc

This is not a number!

# Enter text here...

#### Enter text here...

#### Enter text here...

# Here is some text

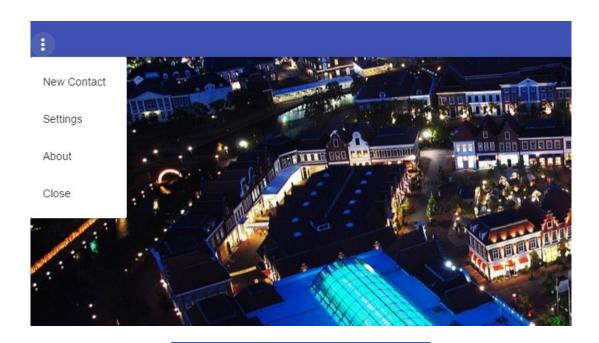

Q find me

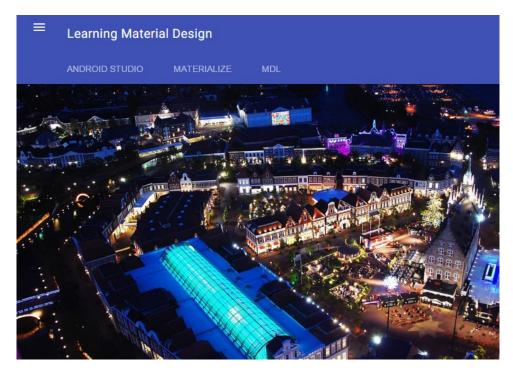

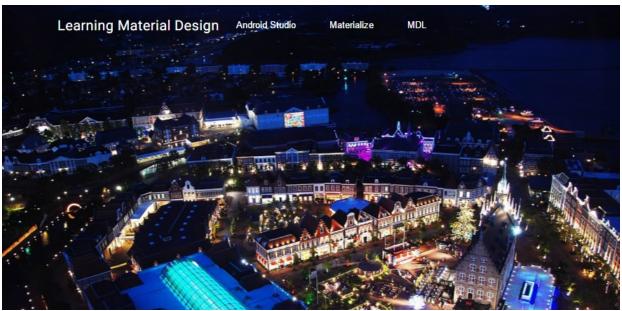